# INSTRUCCIONES DE REMANUELLES DE REMANUELLES DE LOS CARTUCHOS DE LOS CARTUCHOS DE LOS CARTUCHOS DE LOS CARTUCHOS BROTHER® HL-2240 • 2270 • TN420 • 450

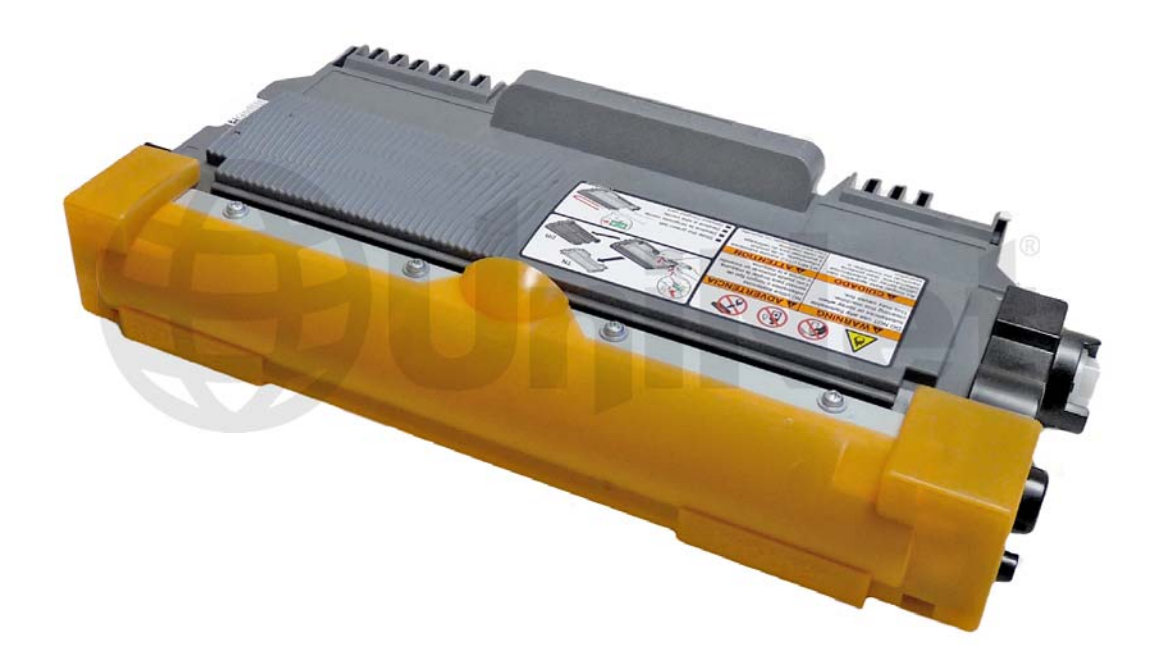

# CARTUCHO DE TÓNER BROTHER® TN450

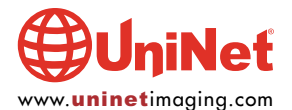

© 2011 UniNet Imaging Inc. Todas las marcas registradas y diseños y arte son propiedad de sus dueños. Los nombres de marcas registradas mencionadas tienen el propósito de mostrar compatibilidad únicamente. UniNet Imaging no autoriza la descarga de información. La venta sin autorización, reproducción o distribución de éste articulo está prohibida. Para soporte adicional, contacte por favor a techsupport@uninetimaging.com.

# REMANUFACTURANDO LA SERIE DE CARTUCHOS DE<br>TÓNER HL-2240/2270 SERIES TN420/450

# Por Mike Josiah y el equipo técnico de UniNet

Introducidas al mercado en noviembre del 2010, la impresora Brother HL-2270 está basada en un motor láser nuevo con capacidad de impresión de 24/27ppm, 1200 a dpi. Estas máquinas imprimen la primera página en menos de 8.5 segundos, y cuentan con una memoria estándar de 8MB o 32 MB dependiendo de la máquina. Nuestra impresora HL-2270DW venía con un cartucho inicial con capacidad de imprimir 700 páginas (un cartucho TN de bajo rendimiento sin engranaje de reinicio).

La primera sección de este artículo menciona la teoría detrás de estos cartuchos. Los tres primeros párrafos incluyen información interesante acerca de los engranajes de reinicio y su funcionamiento. El resto es teoría de impresión de Brother estándar. En caso que no esté familiarizado con los cartuchos Brother, se recomienda que lea esta sección completamente, pues le puede ahorrar muchas horas frustrantes.

#### IMPRESORAS INTRODUCIDAS AL MERCADO HASTA LA FECHA

HL-2130\* HL-2220\* HL-2230 HL-2240 HL-2240D HL-2250DN HL-2270DW

\*Mencionada en el manual de servicio, pero no la hemos visto en ningún sitio.

Además del cartucho inicial, hay dos diferentes cartuchos de tóner con distinto rendimiento disponibles para estas máquinas: el TN420/450 (TN2210/2220 Europa) tiene capacidad de impresión de 1,200 páginas al 5%. El TN450 está diseñado para rendir 2,600 páginas al 5%. La unidad de cilindro también es nueva: número de parte # DR420 (DR2200 Europa) y está diseñado para imprimir 12,000 páginas. Esto lo abordaremos en un futuro.

El ensamble del fusor, el ensamble de alimentación de papel y la unidad del láser tienen capacidad para imprimir 50,000 páginas. La impresora tienen una vida de impresión de 50,000 páginas, así que básicamente cuando estas partes de desgastan la impresora también lo hace.

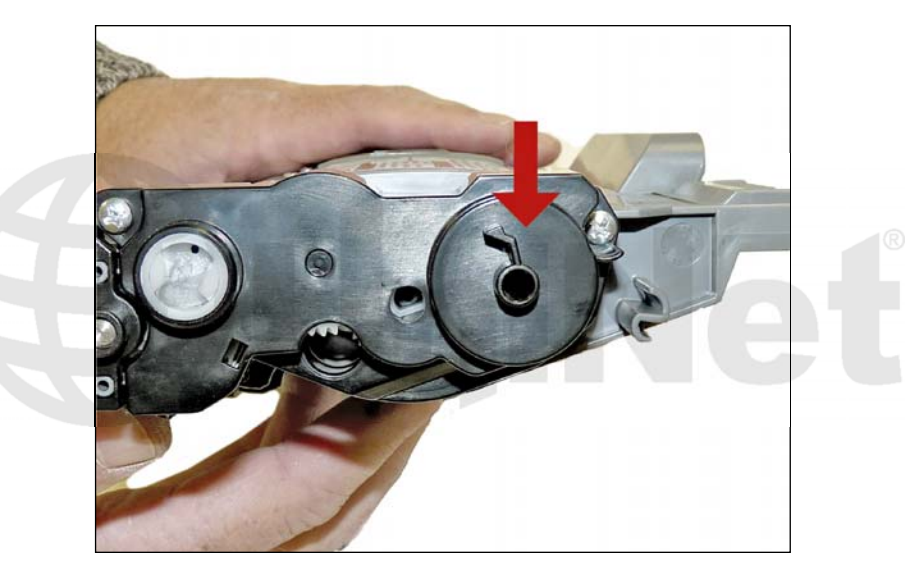

Hay un engranaje de reinicio (ver imagen) que reinicia la impresora cada vez que un cartucho de tóner es instalado. En nuestra máquina, el cartucho inicial estaba marcado sólo como "TN" y tenía la sección del engranaje de reinicio completamente bloqueada.

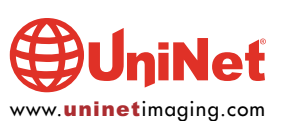

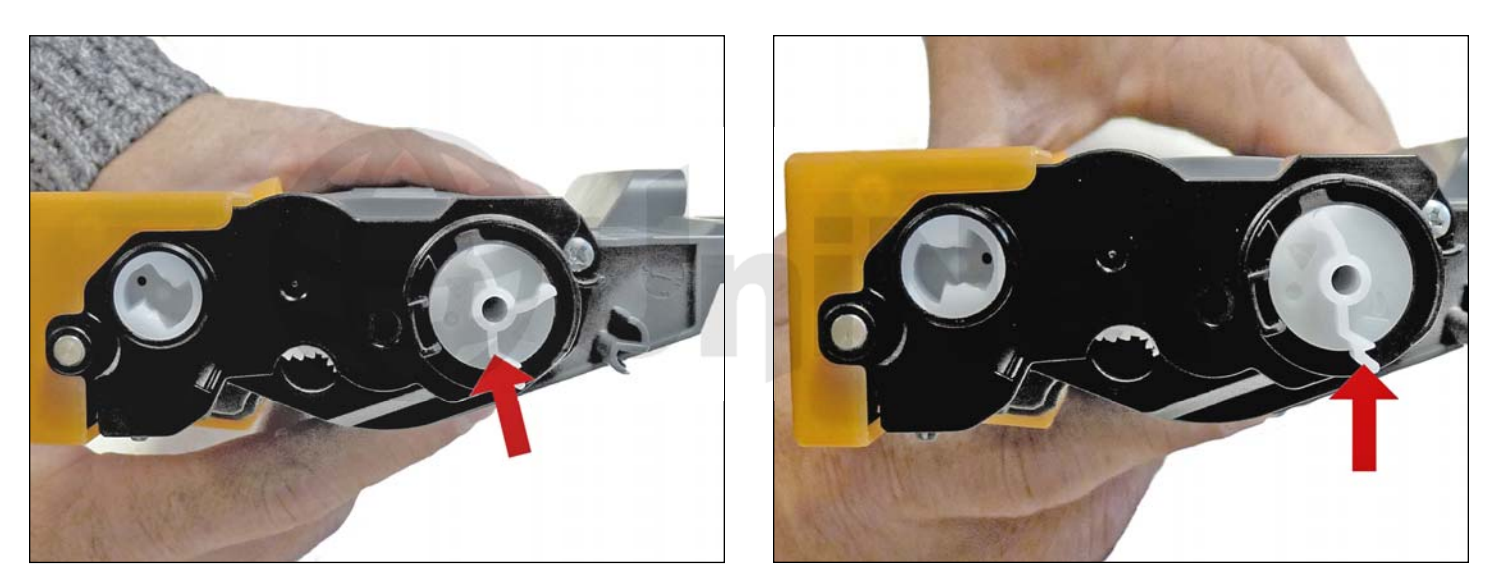

Para poder reciclar los cartuchos iniciales, se deben reemplazar tanto el engranaje de reinicio como la cubierta lateral. Tanto el cartucho TN420 como el TN450 usan engranajes de reinicio diferentes. Los engranajes del TN420 tienen tres banderas en ellos, y el TN450 cuenta con dos banderas y básicamente esta es la manera en que la máquina reconoce si el cartucho es estándar o de alto rendimiento. Los engranajes de reinicio nuevos y la cubierta lateral ya han sido desarrollados de manera que el cartucho de bajo rendimiento pueda convertirse a cartucho de alto rendimiento, y el cartucho inicial pueda ser reciclado en alguno de estos.

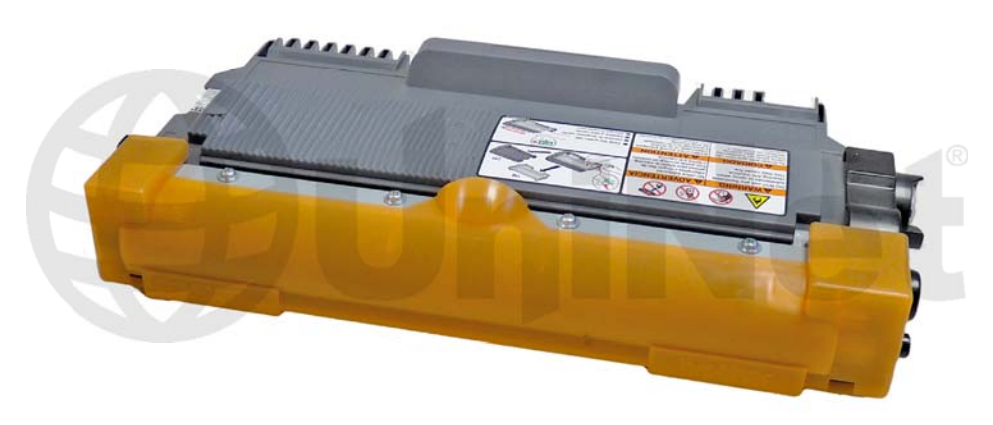

Estos cartuchos también utilizan una cubierta del rodillo revelador nueva (ver imagen).

Una parte interesante en el proceso de reinicio es ver lo que sucede adicionalmente a que el contador se reinicia también. Cuando la impresora detecta un cartucho nuevo de tóner, el voltaje bías es convertido a alto voltaje. En la medida que el cartucho se va usando, el voltaje bias se va reduciendo gradualmente. Este proceso es necesario porque de acuerdo con Brother, un cartucho de tóner nuevo tiene la tendencia a imprimir claro. En la medida que el cartucho se va usando la densidad tiende a incrementar; y para mantener el nivel de densidad igual durante todo el ciclo de vida el cartucho, la densidad del voltaje bias tiende a ser más baja. Cada vez que un cartucho nuevo es instalado, el voltaje bias se convierte en alto voltaje, y el contador de páginas es reiniciado a cero. Ya que el rendimiento diferente determinara voltajes diferentes en la densidad, Brother utiliza engranajes de reinicio diferentes. Esto también se realizaba en otros cartuchos Brother, pero después de un tiempo la Brother decidió usar solo engranajes de alto rendimiento para ambos cartuchos. El tiempo dirá si harán lo mismo en estos cartuchos.

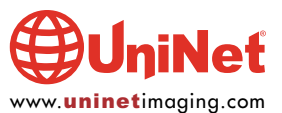

# **I ADO FRONTAL**

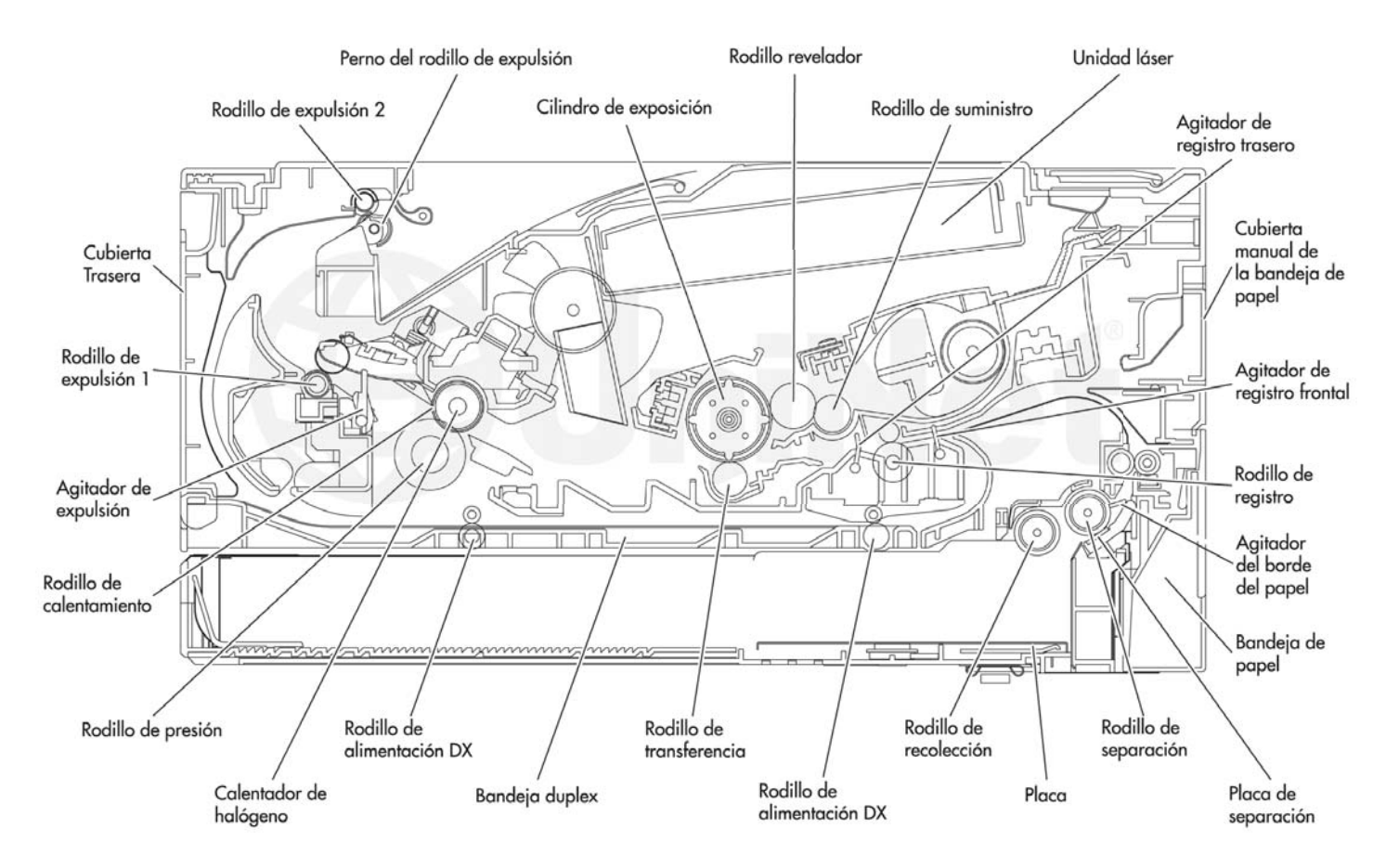

La imagen de arriba muestra la manera en la que el tóner y el cilindro del cartucho se relacionan, y la posición del resto de la impresora.

#### TEORÍA BÁSICA DE IMPRESIÓN DE BROTHER

Al igual que con los cartuchos anteriores de Brother, el tóner de desperdicio es expulsado del cilindro del cartucho, recogido por el rodillo revelador en el cartucho de tóner, y traído de vuelta a la cavidad de suministro. Es por eso que siempre habrá una buena cantidad de tóner que queda en la cavidad de suministro cuando el cartucho se acaba. Este tóner de desperdicio DEBERA ser completamente removido de la cavidad antes de agregar tóner nuevo. De no hacerlo, causará defectos en el fondo de la página, contaminará el cartucho de tóner, y también va a contaminar la sección de limpieza del cilindro, que a su vez contaminará el cartucho de tóner nuevo. Las razones por las cuales todo esto ocurre serán abordadas en la siguiente sección de la teoría.

La sección de limpieza del cartucho de tóner consiste en un "cepillo de limpieza" (también conocida como "fieltro de carga"), y una cuchilla recuperadora. El cepillo tiene dos cargas opuestas que son colocadas durante el ciclo de impresión. La primera atrae el tóner de desperdicio del cilindro. La segunda repele el tóner del cepillo y lo lleva de nuevo al cilindro donde es transferido al cartucho de tóner. Todo esto se hace en una secuencia de tiempo que no interfiere con el proceso de impresión. Si el cepillo de limpieza se contamina con tóner malo que no acepta la carga, el cepillo no será capaz de limpiar debidamente y se producirá el defecto de impresión en el fondo de la página. Parece que la naturaleza del tóner contaminado es aceptar la mayor parte de la carga para ser limpiado del cilindro, pero no va a aceptar la carga que permitiría que el cepillo se auto limpie. Un cepillo de limpieza funcionando correctamente solo tendría una pequeña cantidad de tóner, una vez contaminado, el tóner se acumulará causando que los problemas empeoren.

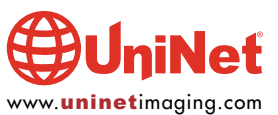

Dado que el tóner de desperdicio se transfiere de nuevo en el suministro del cartucho de tóner, una vez que se imprime con tóner contaminado, la unidad de cilindro se contaminará. Incluso cuando se cambia el tóner a un cartucho original debidamente reciclado o nuevo, la unidad de cilindro transferirá parte del tóner contaminado de vuelta al cartucho de tóner bueno, que a su vez hará que haya defectos en la impresión. Ambos cartuchos se contaminaran de nuevo, esto se puede convertir en un círculo vicioso.

El resto de "tóner" en el cartucho está justo por debajo del mínimo que puede mantener el nivel de carga adecuado. Cuando la luz de "cambio de tóner" se encienda, el tóner no se cargara hasta el nivel adecuado y provocará defectos. A medida que el cartucho de tóner llega al final de su vida útil, la impresora mide el nivel de carga baja en el suministro de tóner y tratará de mantener el nivel de carga. Esta carga constante evita que el cartucho casi "vacío" cause defectos de impresión. Una vez que la impresora no puede obtener el nivel de tóner mínimo, la luz de cambio de tóner se enciende. El cartucho en este momento todavía va a imprimir correctamente. Si usted removiera este mismo cartucho de la máquina por unos días, y luego lo instalara de nuevo en la impresora sin hacerle nada, el cartucho causaría sombras. Esto ocurriría porque el nivel de carga que la impresora estaba tratando de mantener se ha disipado y los materiales que quedan no pueden aceptar una carga adecuada.

#### ¿QUÉ SIGNIFICA TODO ESTO?

1. Asegúrese de que sus técnicos limpien completamente la cavidad de suministro del cartucho de tóner.

2. En el caso que su técnico tuviera un cartucho que causa sombreado, remueva el tóner del cartucho pues tiene que ser completamente limpiado (no utilice este mismo tóner), y debe ser instalado tóner nuevo en el cartucho.

3. La unidad de cilindro tiene que ser desmontada y limpiada con énfasis en el cepillo de carga. Este es un proceso muy sencillo pero muy necesario una vez que esté contaminada.

Según nuestras pruebas, habrá alrededor de 50 a 60 gramos de tóner en el cartucho cuando se termina. Esto es normal. Sin embargo, el tóner que permanece en el cartucho cuando este se termina es tóner de desperdicio, y debe ser eliminado de otra manera habrá problemas de defectos de impresión en el fondo de la página.

Temas como cómo ejecutar páginas de prueba, solución de problemas de la impresora, problemática de los cartuchos, así como la forma de leer el número de serie del cartucho serán cubiertas al final de este artículo.

#### HERRAMIENTAS REQUERIDAS

- 1. Aspiradora aprobada para tóner
- 2. Desarmador cabeza Phillips
- 3. Desarmador de joyero pequeño
- 4. Pinzas de punta

#### INSUMOS REQUERIDOS

- 1. Tóner para uso en la Brother HL-2270
- 2. Cubierta del rodillo revelador
- 3. Paños libres de pelusa
- 4. Paños de tóner magnético
- 5. Grasa de litio blanca

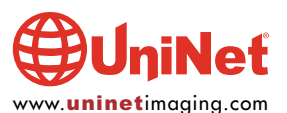

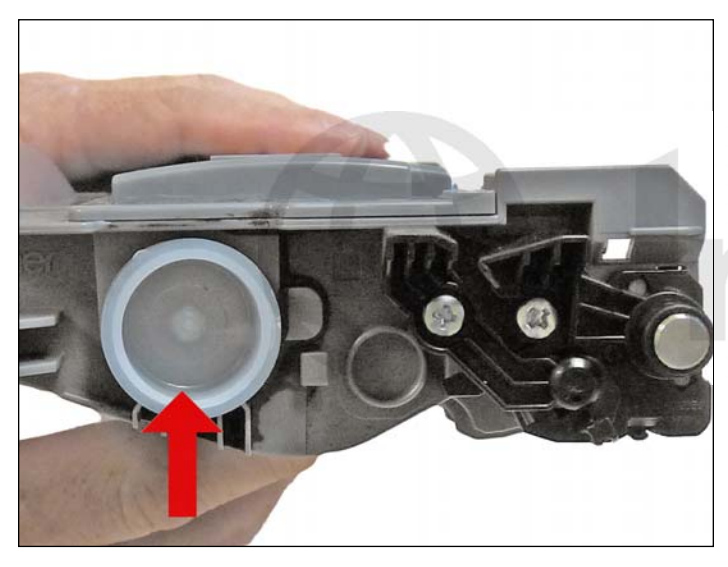

1. Aspire el exterior del cartucho. Remueva el tapón de llenado del cartucho de tóner. Elimine el tóner de desperdicio y aspire/sople el cartucho. Aun cuando en estos cartuchos el engranaje está cubierto, hemos encontrado que es mejor colocar la mano sobre estos para protegerlos.

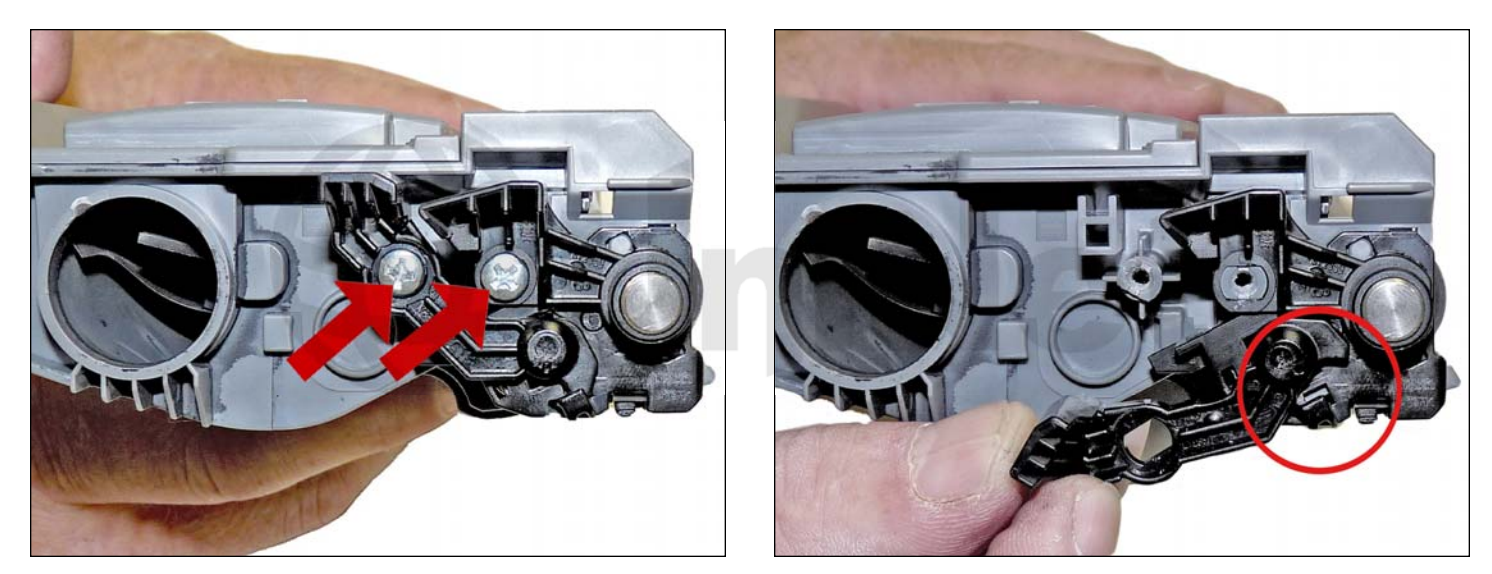

2. Remueva los dos tornillos del rodillo revelador en el lado que no tiene engranajes.

Remueva los dos brazos de plástico.

El brazo más pequeño necesita ser girado para liberar el seguro.

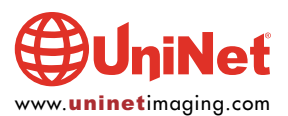

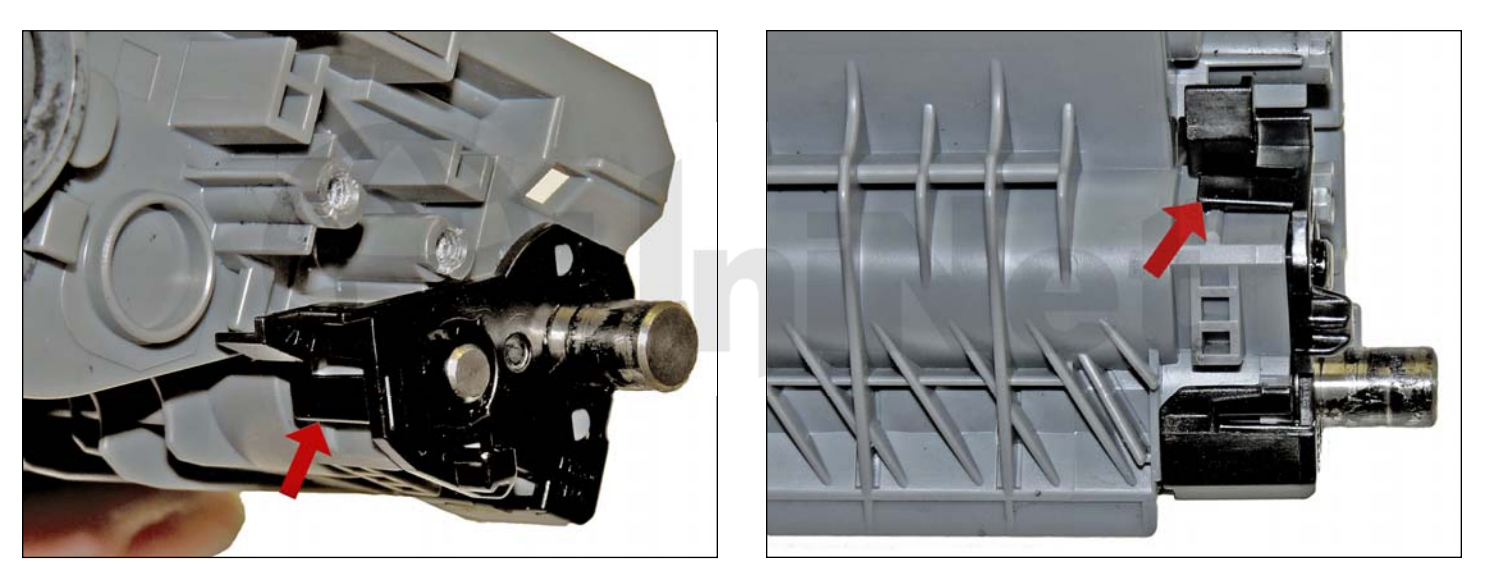

3. Remueva la placa del eje del cilindro levantándolo de las dos lengüetas como se indica.

Levante la placa y sáquela.

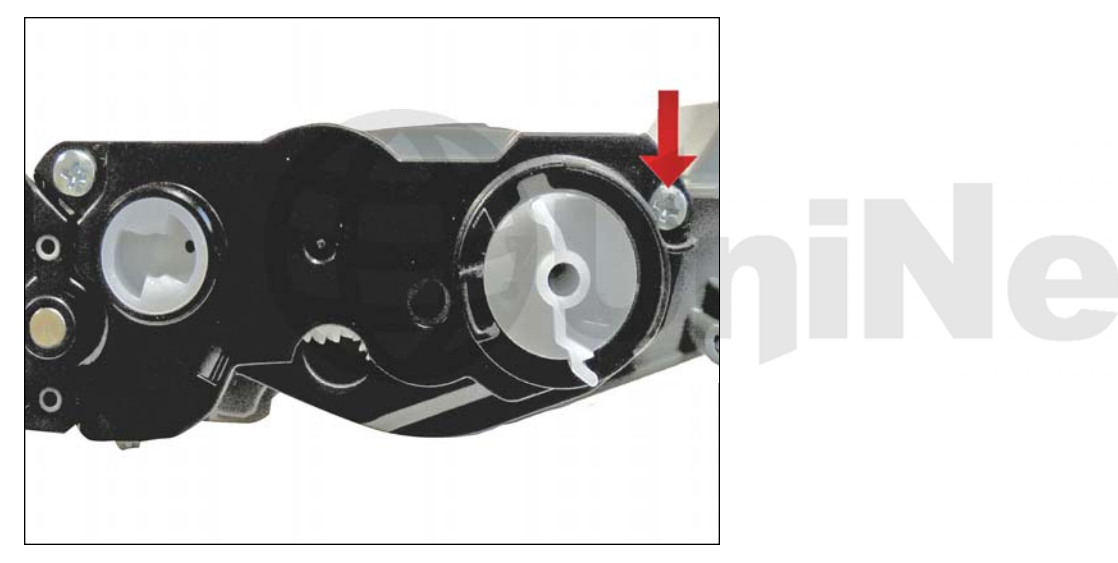

4. En el lado del engranaje, remueva los dos tornillos y la placa de la cubierta.

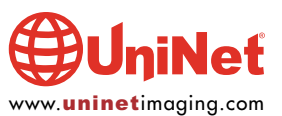

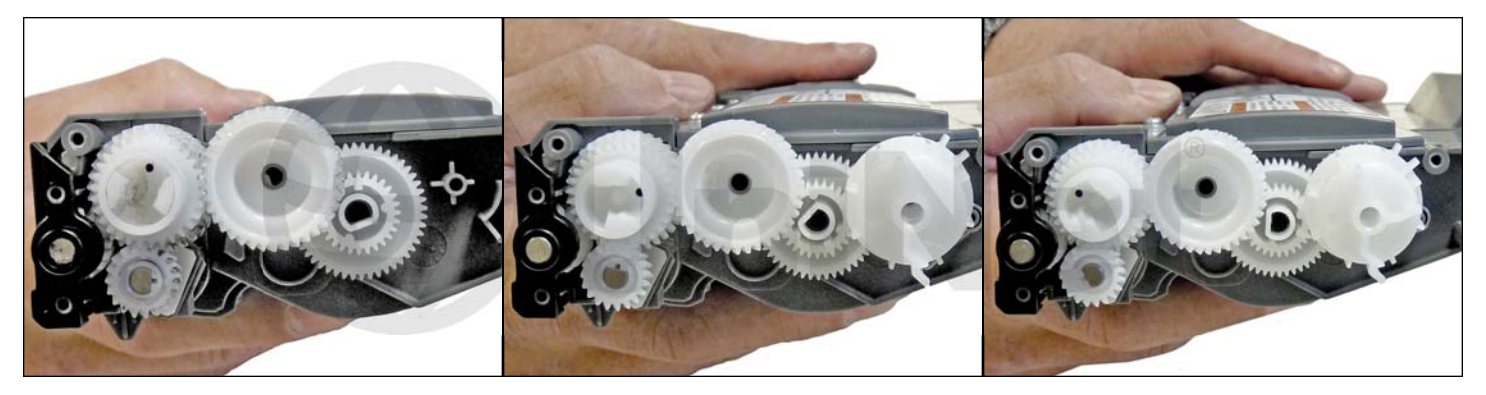

5. El engranaje de reinicio está cargado con un resorte y debe ser posicionado correctamente para que la impresora acepte un cartucho nuevo. Nuestra impresora venia con un cartucho que no tenia engranaje de reinicio, y la cubierta lateral estaba bloqueada lo cual no nos permite ponerle una nueva. El cartucho inicial necesitará tener engranaje de reinicio y una cubierta lateral de repuesto antes de volverlo a usar. Como mencionamos anteriormente, los cartuchos TN420 y TN450 tienen engranajes de reinicio diferentes. Aquí mostramos los tres tipos.

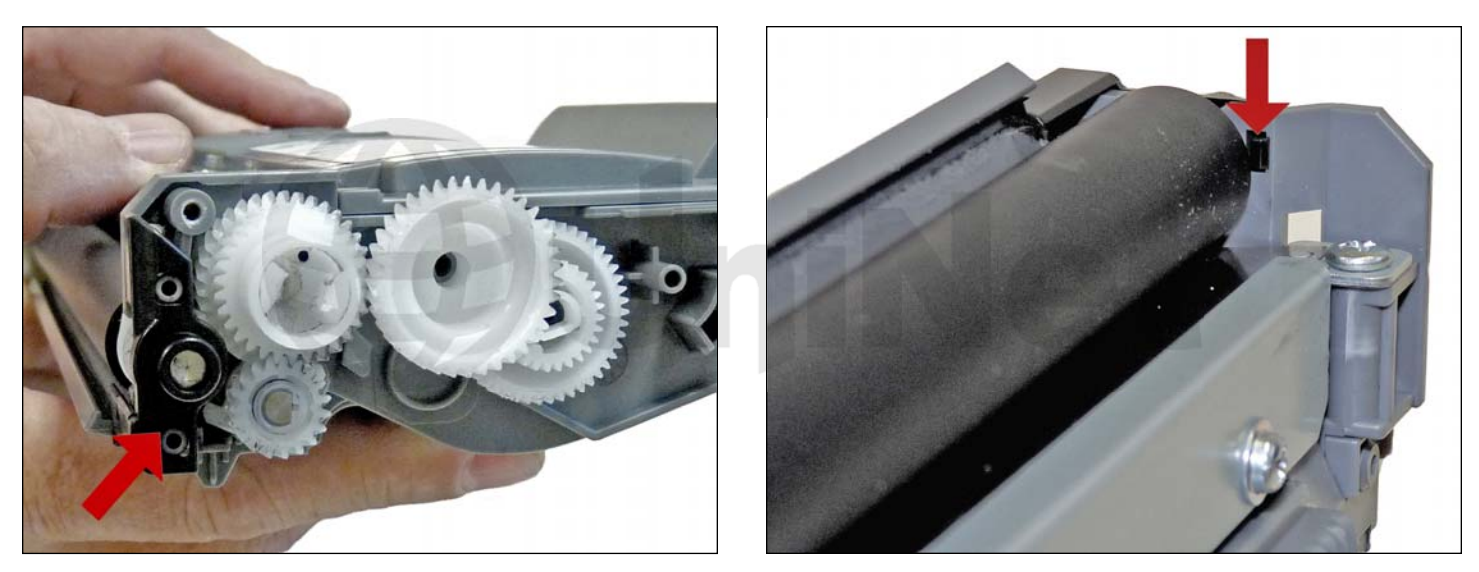

6. Remueva el espaciador negro de plástico del eje del rodillo revelador.

Presione en la lengüeta negra para liberarlo.

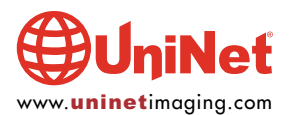

© 2011 UniNet Imaging Inc. Todas las marcas registradas y diseños y arte son propiedad de sus dueños. Los nombres de marcas registradas mencionadas tienen el propósito de mostrar compatibilidad únicamente.<br>UniNet Imaging n

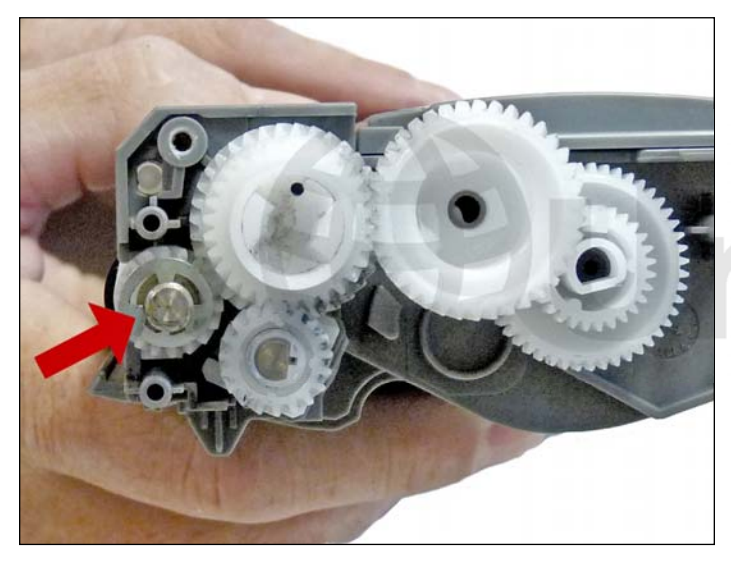

7. Remueva el Anillo -E.

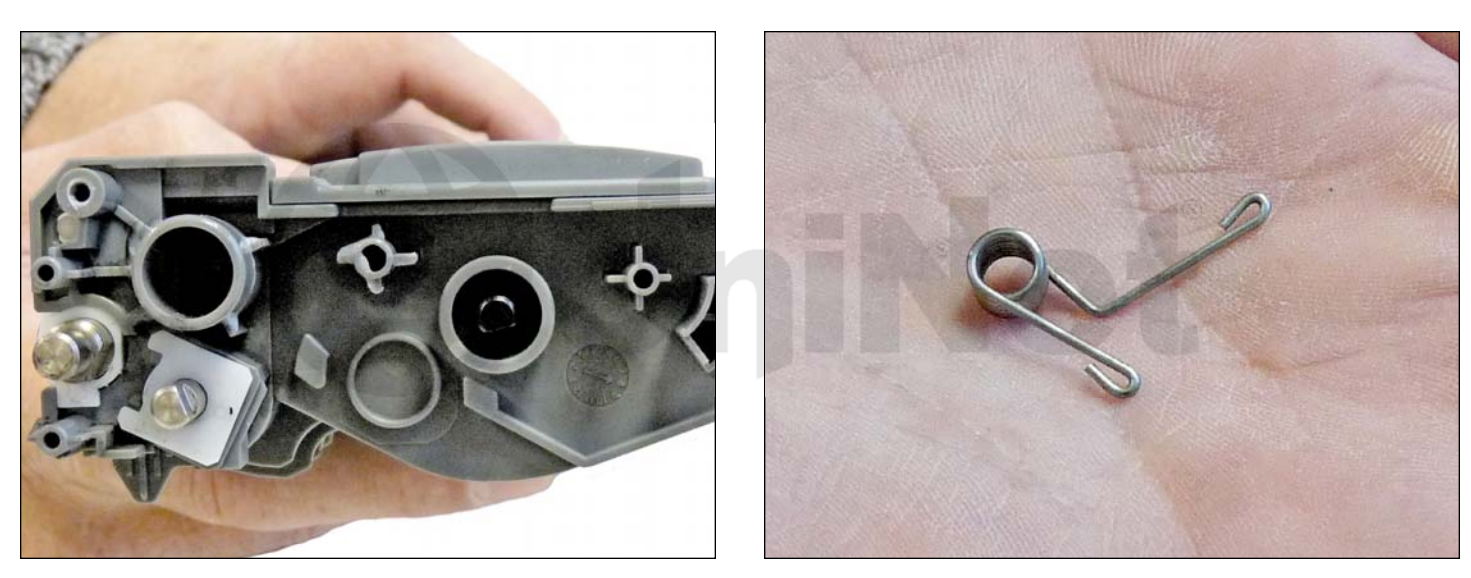

8. Remueva todos los engranajes restantes.

¡No pierda el resorte del engranaje de reinicio!

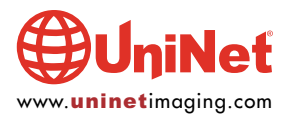

Æ

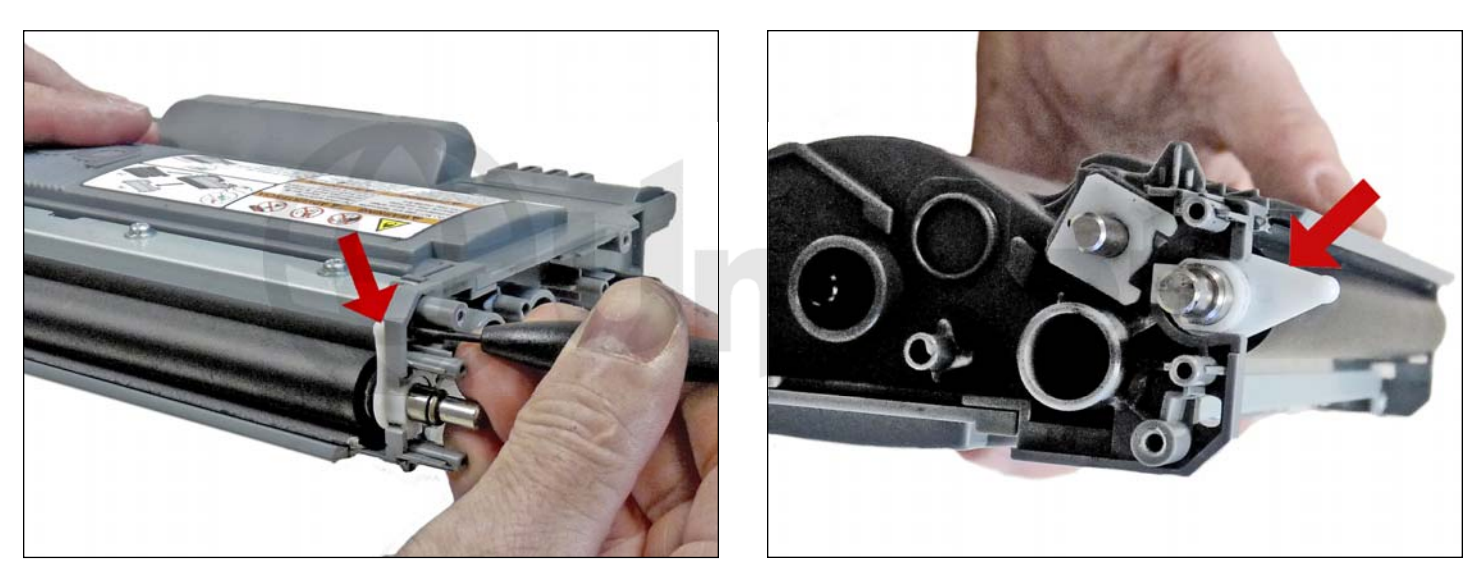

9. En el lado del engranaje del rodillo revelador, presione la lengüeta aseguradora y gire el seguro del rodillo revelador.

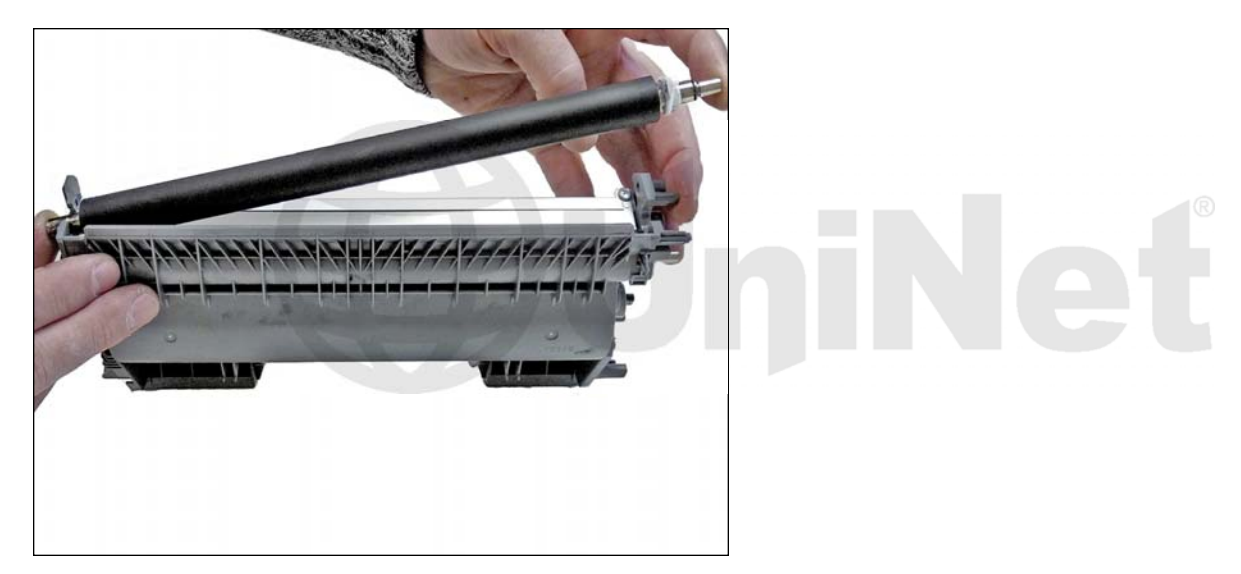

10. Remueva el rodillo revelador.

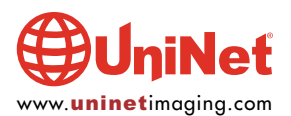

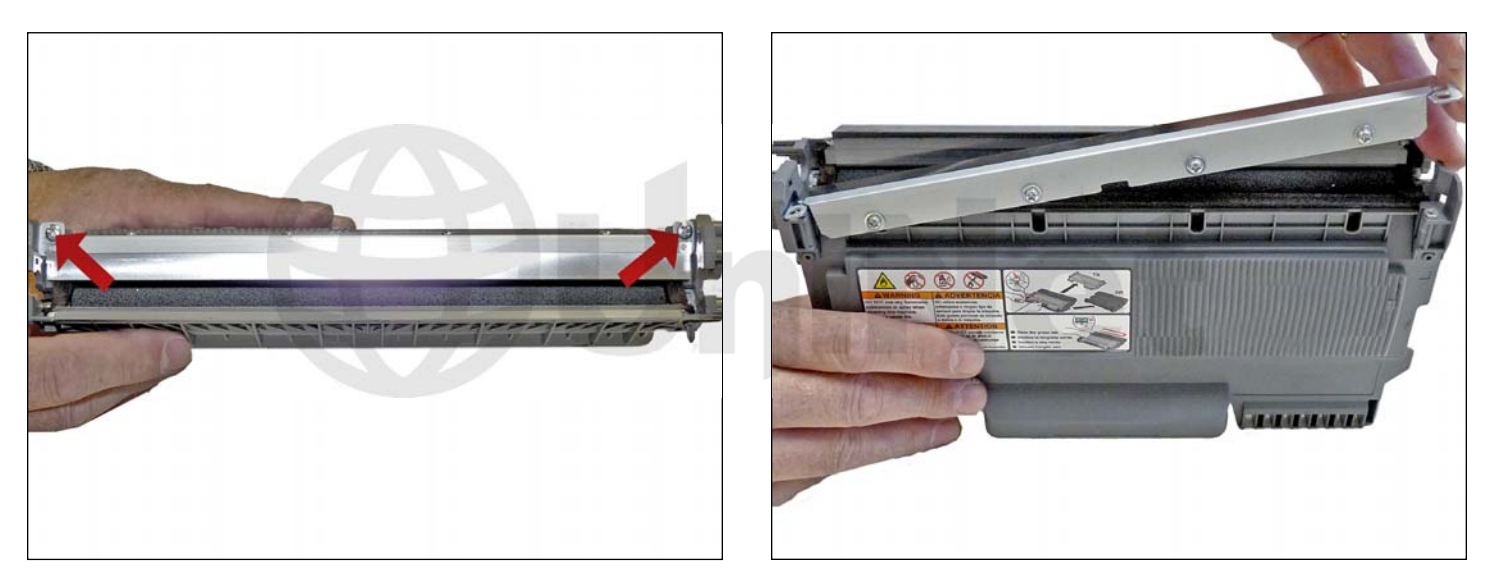

11. Remueva los dos tornillos de la cuchilla dosificadora y la cuchilla dosificadora. A diferencia de otros cartuchos, la cuchilla limpiadora no está pegada a los sellos, así que puede ser removida para ser limpiada.

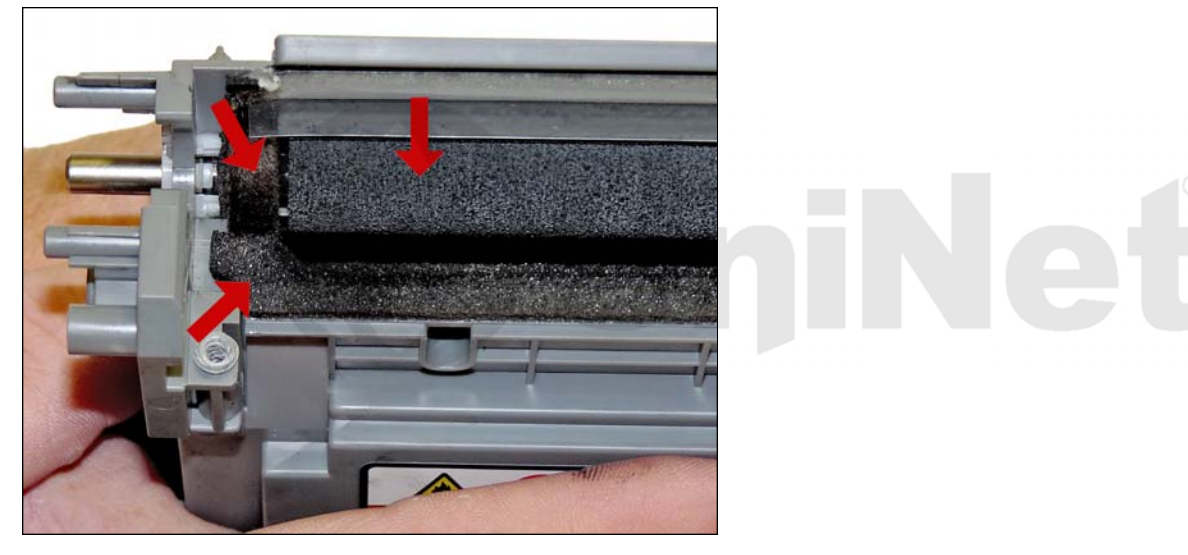

12. Remueva completamente el tóner de desperdicio de la cavidad de tóner, también del rodillo de esponja de alimentación de tóner y los sellos de esponja de la cuchilla dosificadora.

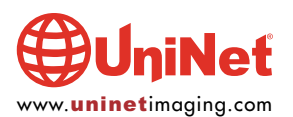

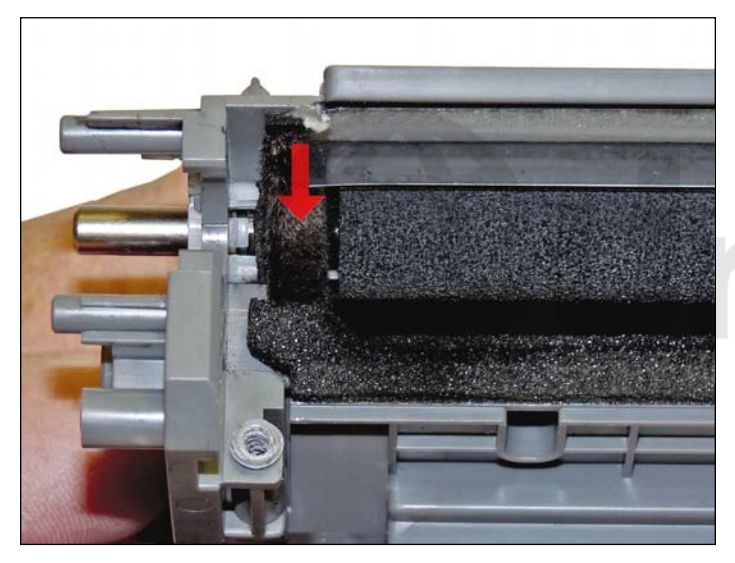

13. Inspeccione los fieltros del rodillo magnético. Si están comprimidos (brillosos) ráspelos con un desarmador pequeño.

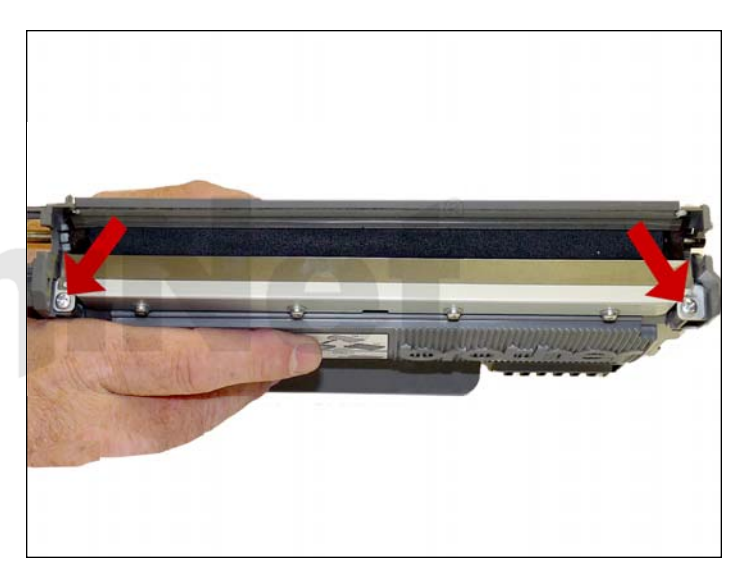

14. Cuidadosamente limpie la cuchilla dosificadora hacia abajo con un paño libre de pelusas, tenga mucho cuidado de no doblar o dañar la cuchilla. Instale la cuchilla y sus dos tornillos.

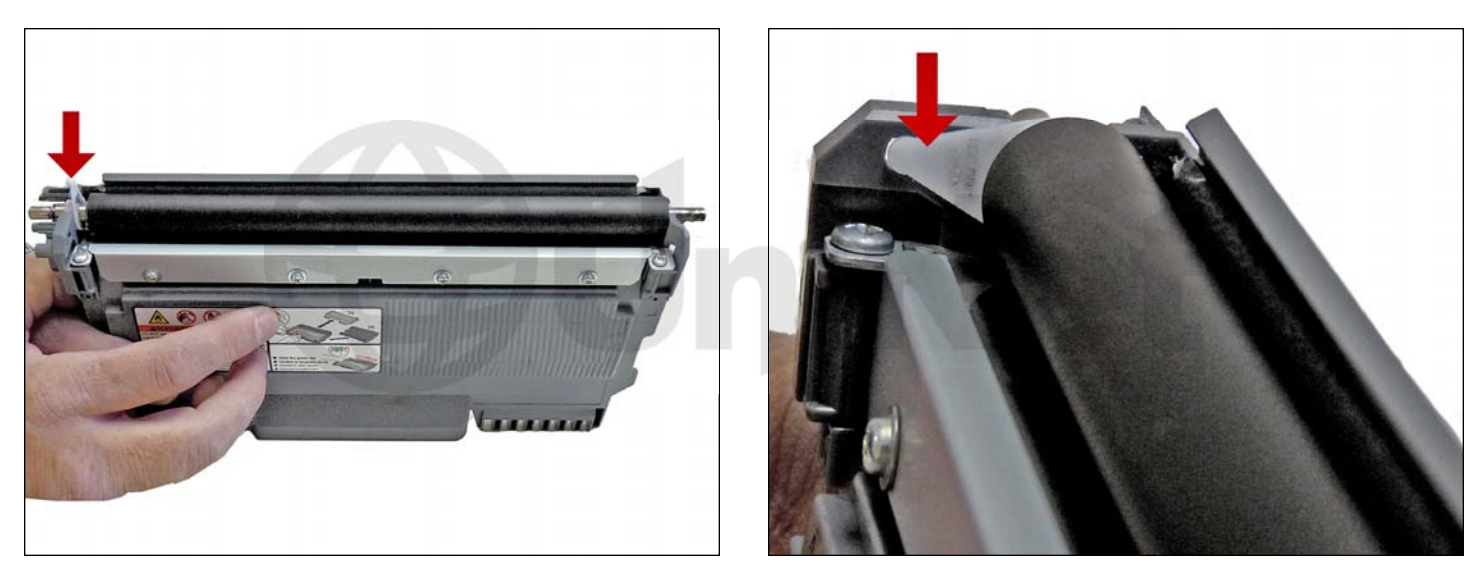

15. Limpie el rodillo revelador con un paño libre de pelusa y un limpiador especial para rodillos Brother. No use otros químicos diferentes al limpiador especial para rodillos Brother. Reinstale el rodillo revelador por el lado del eje largo hacia el engranaje primero, el seguro blanco debe estar apuntando hacia arriba. Gire el seguro hacia la cuchilla dosificadora hasta que este asegurado.

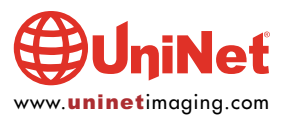

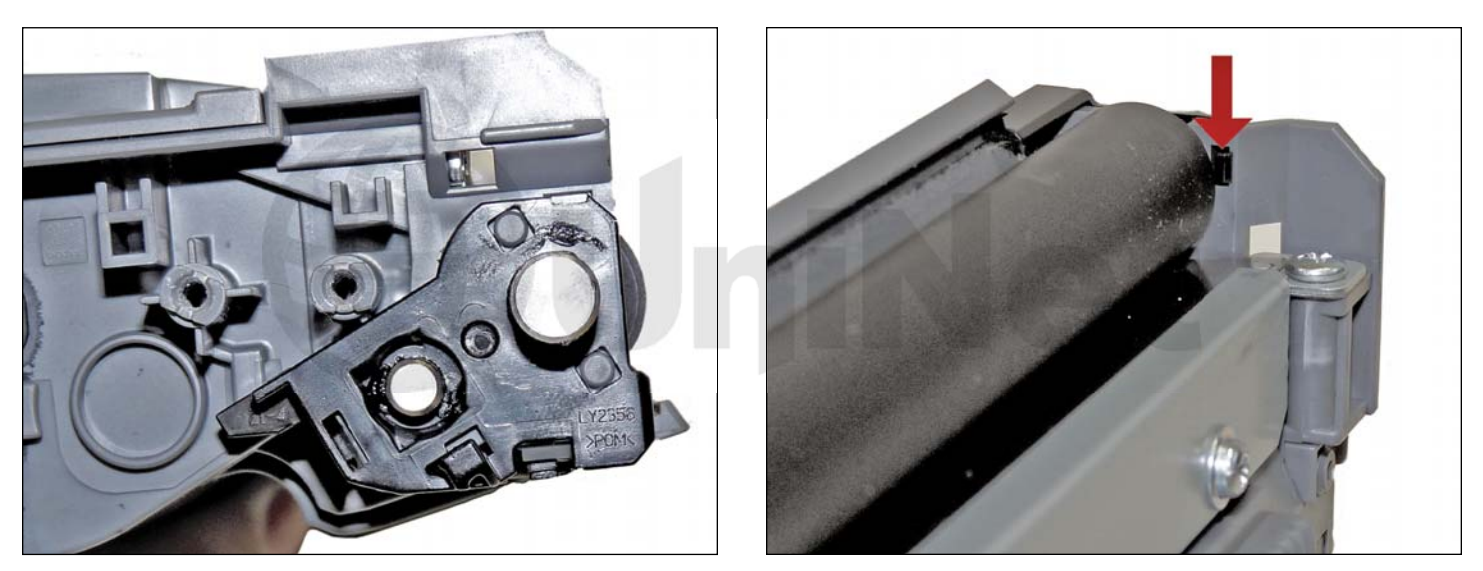

16. Instale la placa del eje del lado que no tiene engranajes.

Asegúrese que la lengüeta este bien asegurada.

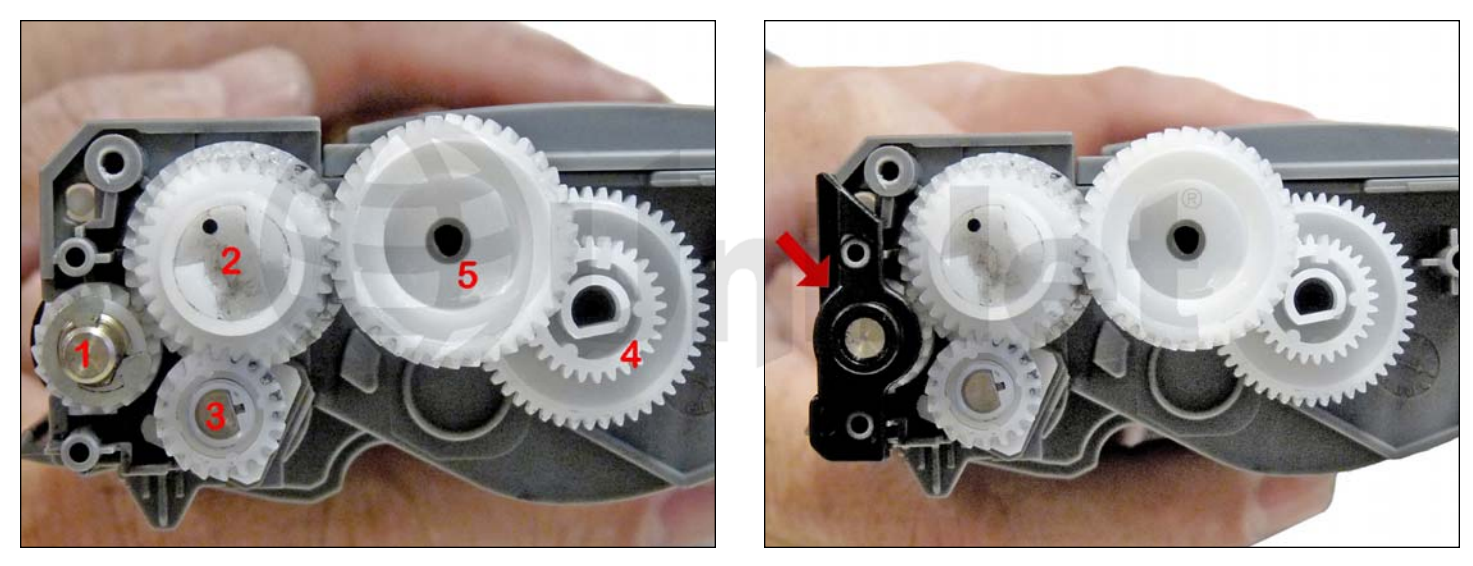

17. Limpie los engranajes asegurándose que no tienen tóner. Este es un buen momento para revisar también los ejes de los engranajes para revisar si tienen suficiente grasa. Si los ejes están secos o la grasa está contaminada con tóner, limpie el eje y el interior del engranaje. Reemplace la grasa con grasa de litio. Instale el engranaje del rodillo revelador, el anillo E, el espaciador del eje negro, y el resto de los engranajes en el orden indicado. Asegúrese que todos los engranajes se calcen perfectamente.

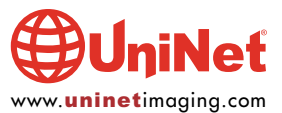

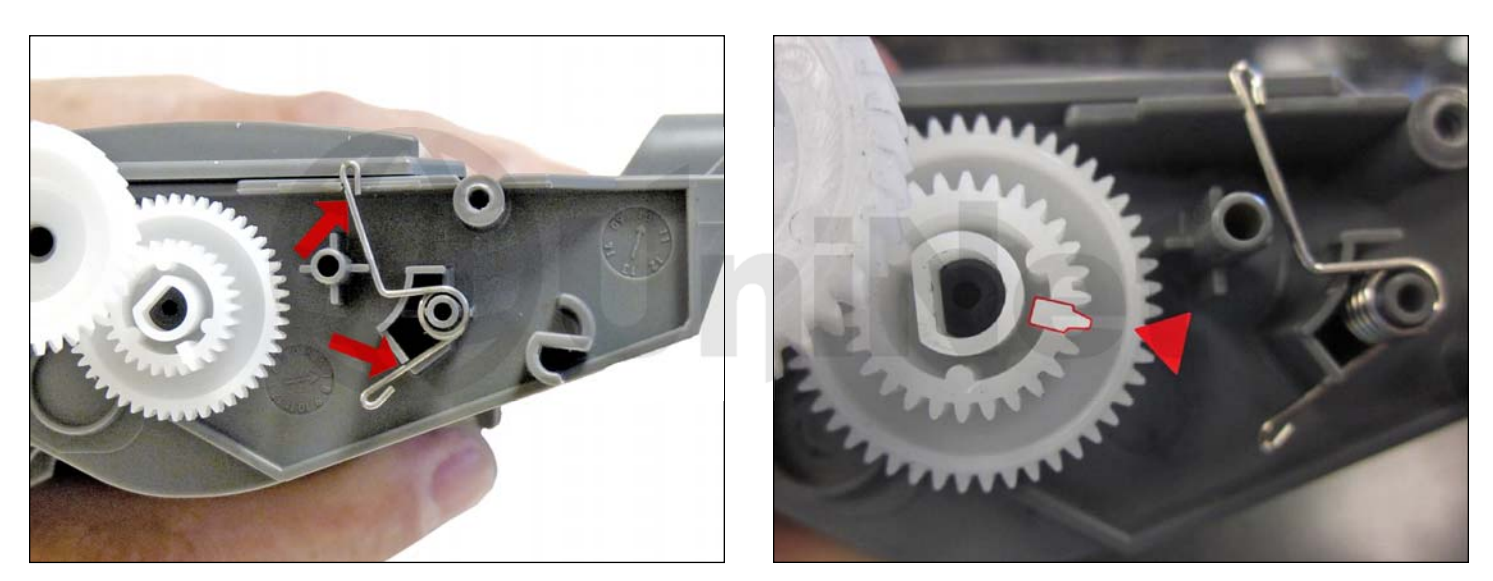

18. Coloque el resorte del engranaje de reinicio como se muestra; asegúrese que el engranaje actuador este en la siguiente posición.

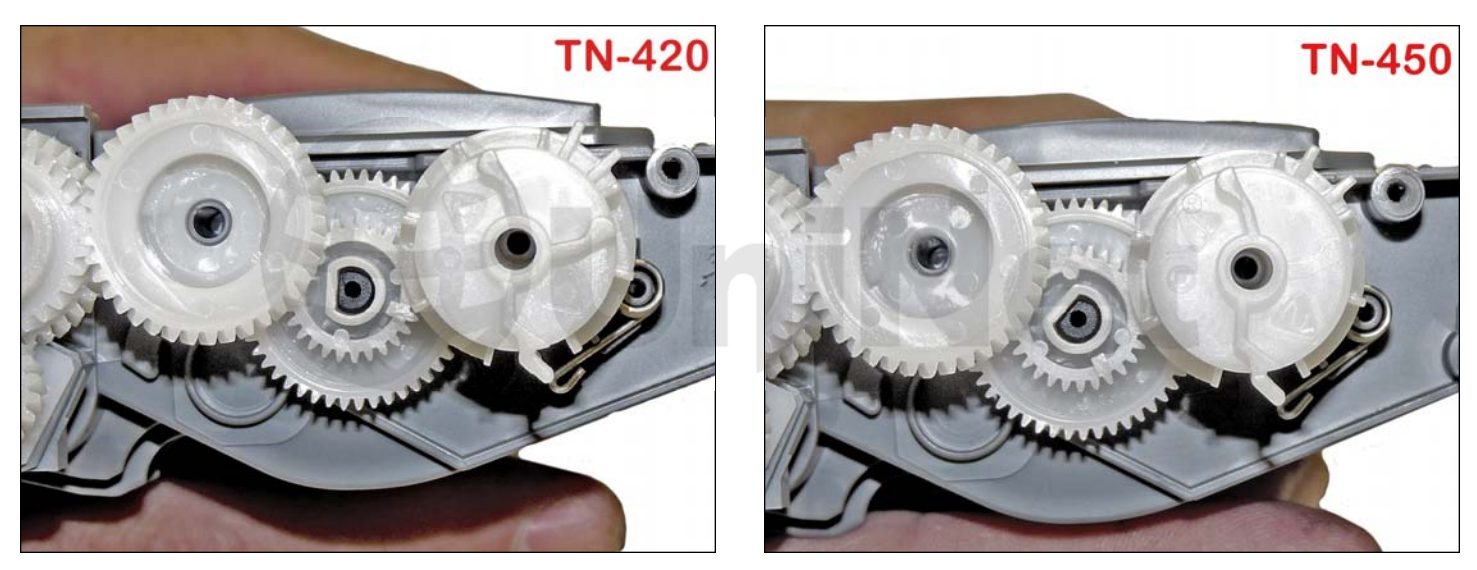

19. Dependiendo del cartucho que tenga, coloque el engranaje de reinicio como se muestra para el TN420 (imagen de la izquierda), o el TN450 (imagen de la derecha).

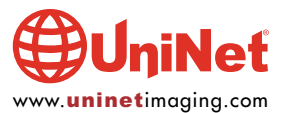

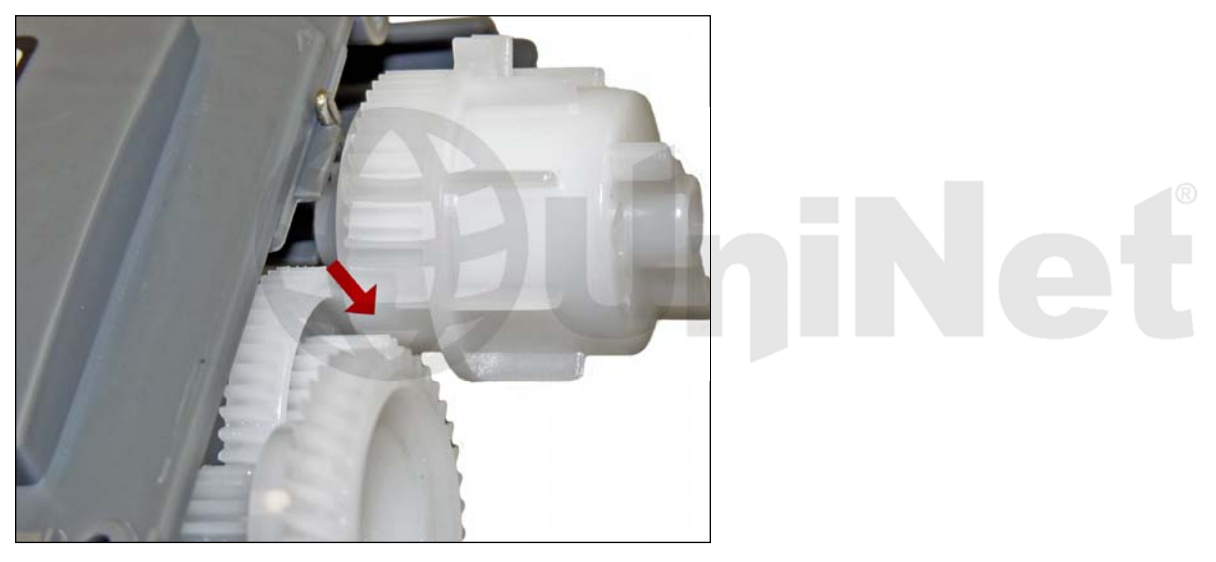

Tome en cuenta que los dientes del engranaje con estén entrelazados cuando se instale el engranaje, estos deben estar en buenas condiciones. El engranaje está cargado con el resorte y se girará cuando la impresora lo dirija.

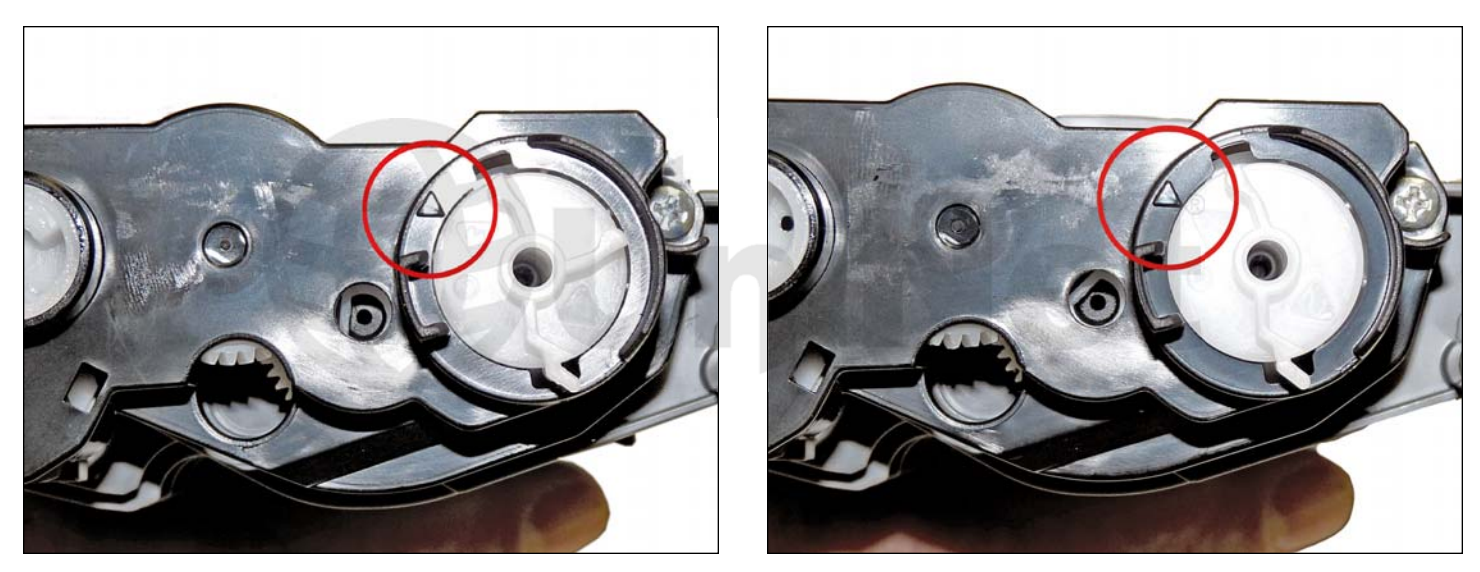

20. Instale la cubierta del engranaje y los dos tornillos como se muestra para la TN420 (imagen de la izquierda), o el TN450 (imagen de la derecha). Asegúrese que la flecha negra en la cubierta este alineada con la flecha blanca con el #3 marcado en el engranaje TN420, o #1 en el engranaje TN450.

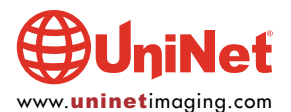

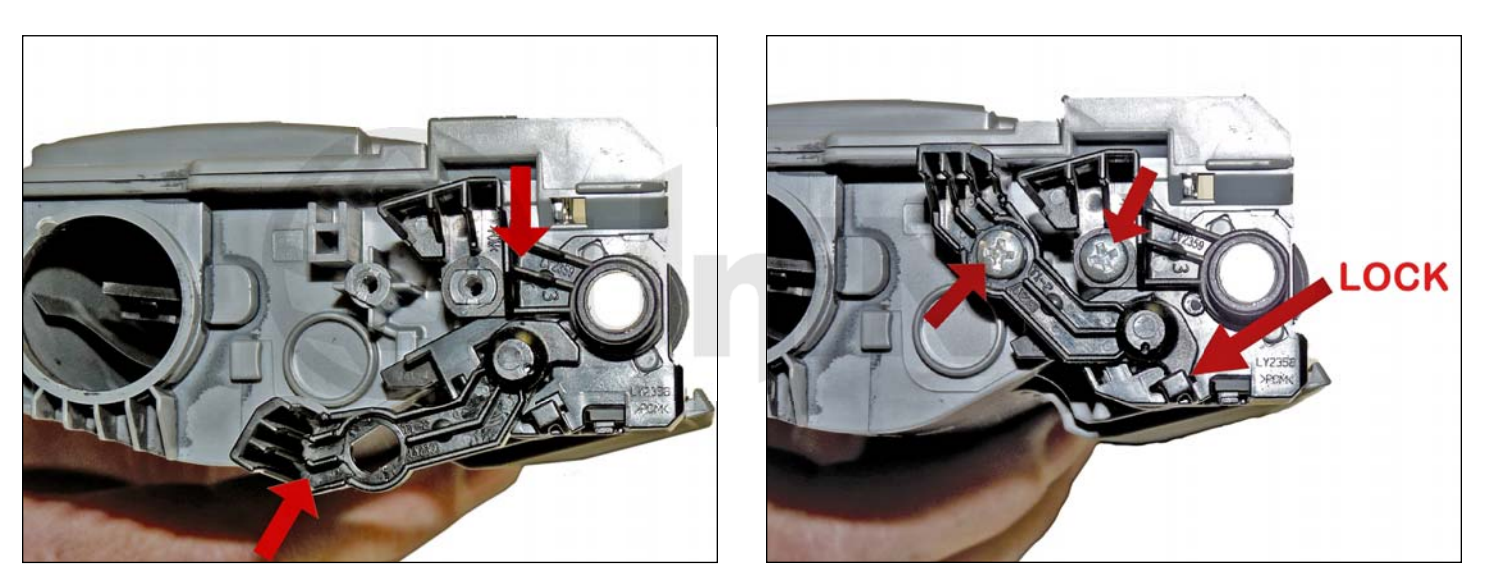

21. En el lado que no tiene engranaje, instale los brazos de plástico y sus tornillos.

El brazo mas pequeño se instala al final y debe ser girado de abajo hacia arriba, para que el seguro se enganche.

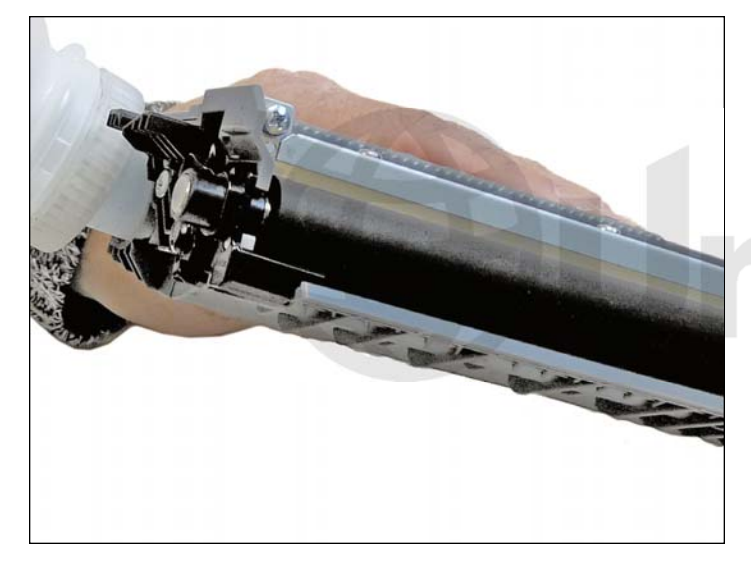

22. Llene el cartucho con los gramos adecuados de tóner negro para uso en la impresora Brother HL-2270 (alto o bajo rendimiento).

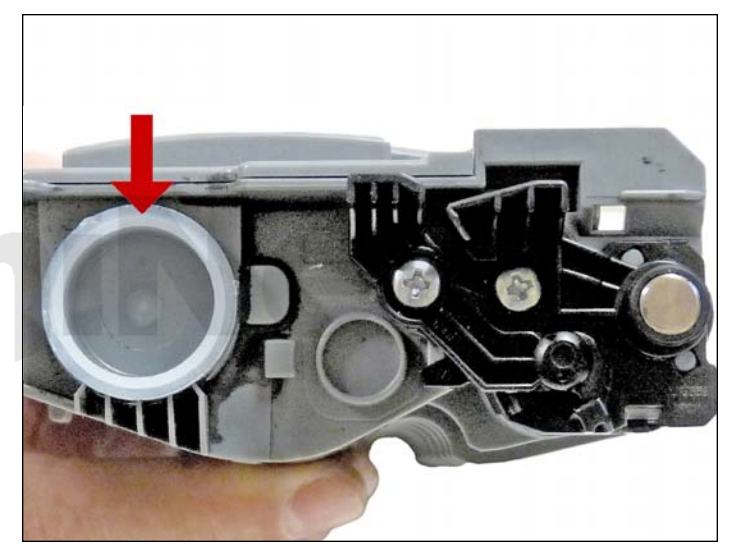

23. Reemplace el tapón de llenado.

Limpie el cartucho para eliminar cualquier polvo de tóner.

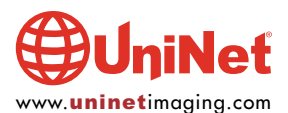

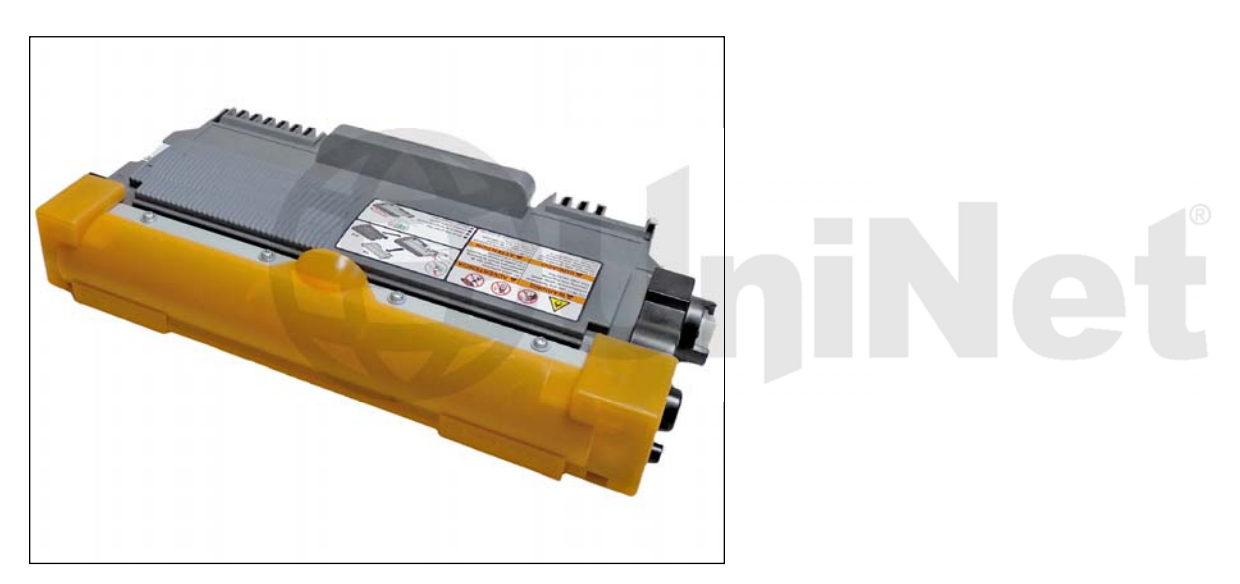

24. Instale la cubierta del rodillo revelador.

#### PÁGINAS DE PRUEBA

1. Presione la tecla "IR" tres veces, tres segundos con la cubierta frontal cerrada y la luz "LISTO" encendida. 2. Se imprimirá una página de funciones de la impresora.

#### CARTA DE DEFECTOS

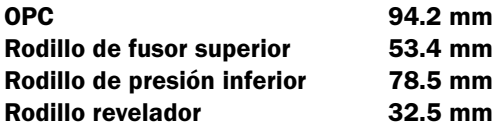

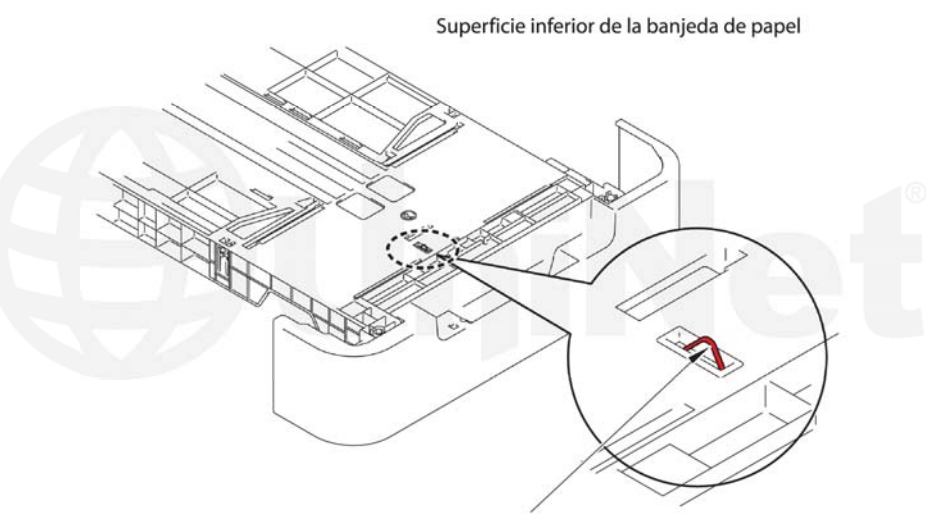

Terminal de tierra de la bandeja de papel

NOTA: Si le están apareciendo manchas horizontales negras, y el cambiar el cartucho no ayuda, mire el fondo de la bandeja de papel, usualmente esta tendrá una terminal de tierra redonda de metal que si se daña o está sucia puede causar este defecto.

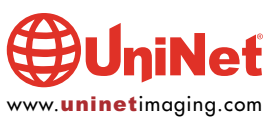